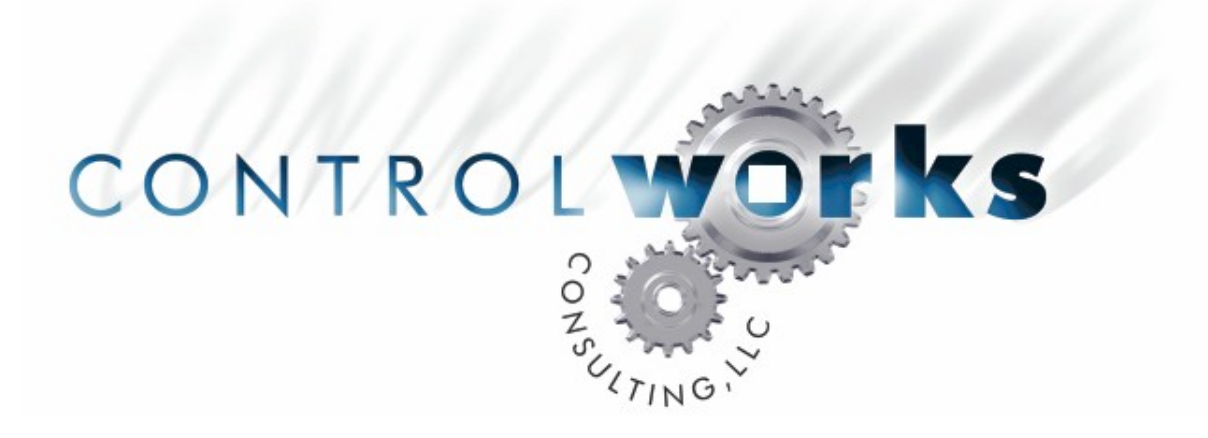

# In2Networks Security ICM v1 Module Application Guide

# **Description**

This module allows for control of an In2Networks Honeywell Vista Security ICM over TCP/IP from any Ethernet enabled, 2-Series Crestron processor.

In2Networks builds an Ethernet based module, or ICM (internet connection module) that connects to the Vista keypad bus. The ICM will support the Vista 10/15/20/128 and 250 panels. Our module in turn communicates via IP with the In2networks box using a proprietary protocol that In2 developed for their embedded processor. You must purchase the ICM from Honeywell separately in order to make this module functional. The module will not communicate directly with the Honeywell Vista family.

## **Supported Processors**

Any 2-series processor with an Ethernet card is supported.

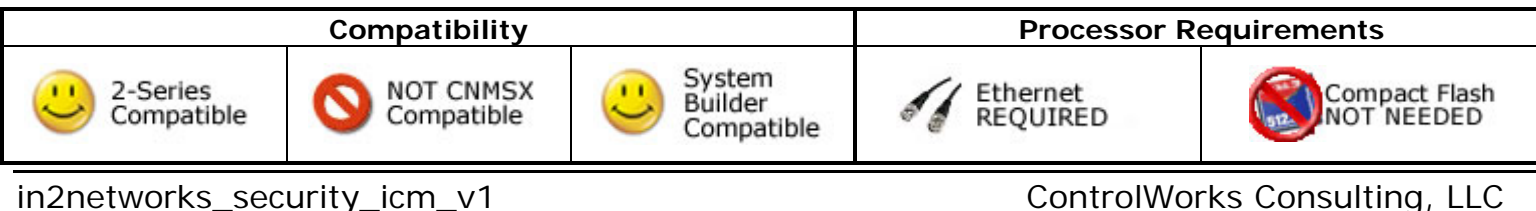

# **Ethernet Configuration Information**

To control the In2Networks Security ICM over TCP, insert a TCP/IP client into your program. Configure the client as shown below, making sure you enter the IP address of the In2Networks Security ICM in the "Use IP Address" field. The IP ID will vary depending on where it is inserted into the program, or the IP ID numbering scheme of the system.

Declare the TCP/IP client symbol as shown, making sure the port is set to 50003d.

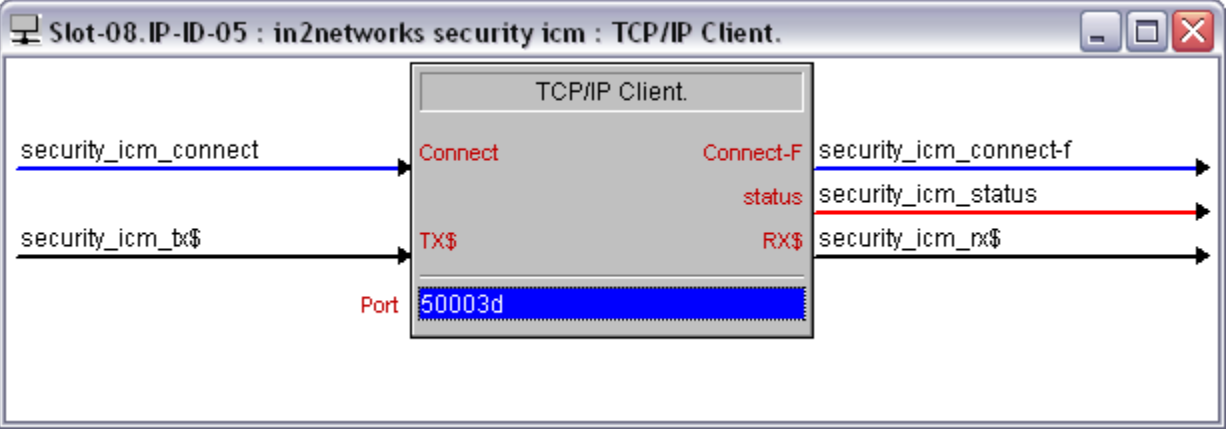

# **Module Application**

Be sure to follow all instructions provided by In2Networks to properly configure the Security ICM. Upon program startup, the Security ICM module will auto discover the node id of the Security ICM and set the module to only listen to that node.

### **Virtual Connection Logic**

This module is built utilizing virtual connection logic that will allow you to right-click and drag the module symbol to a TCP/IP client symbol, select "Import Device Logic" to autoconnect the two symbols. You will be prompted to add an optional signal prefix to the autoconnected signals. SIMPL will add an underscore character at the end of the prefix you enter automatically, so a space or underscore does not need to be entered in this dialog. Due to Crestron's implementation of this feature, the programmer will still need to manually enter the port number (50003d) on the TCP/IP client symbol.

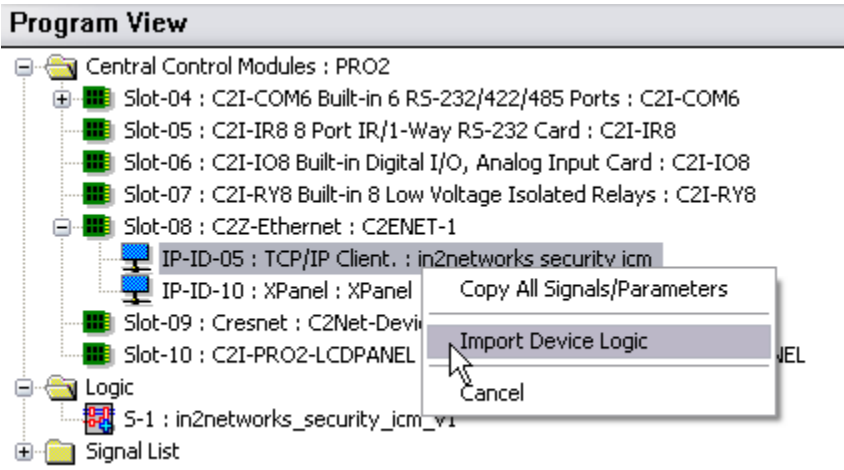

Also utilized is connection logic enabling you to right-click and drag the module symbol to a touchpanel to have the two symbols auto-connect. Right-click and drag the module symbol to a touchpanel and select "Import User Interface Logic" from the drop-down list. You will be prompted for starting join offsets and a signal prefix. Using values of 1 for all of the offsets will connect the joins to match the demo touchpanel files included in the distribution package. You may change this offset to suit the needs of your project.

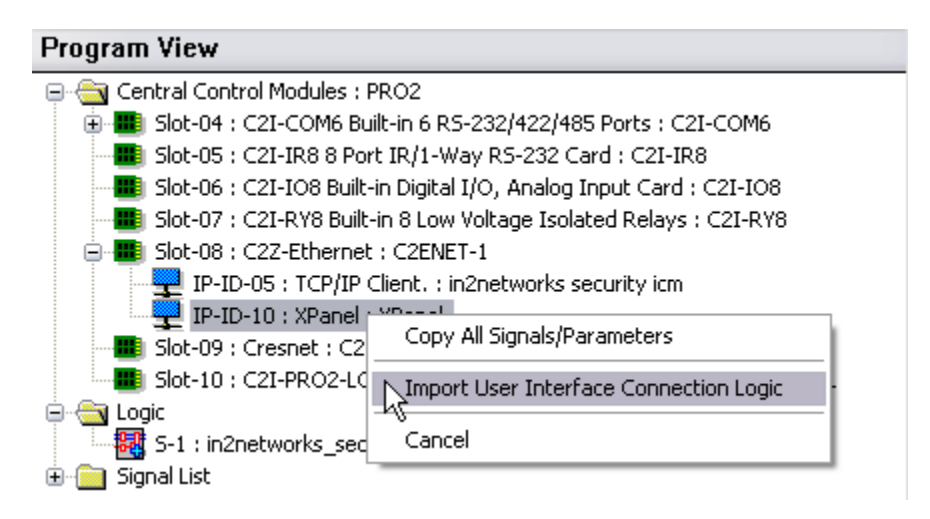

# **Signal And Parameter Descriptions**

Bracketed signals such as "[signal\_name]" are optional signals

### **DIGITAL INPUTS**

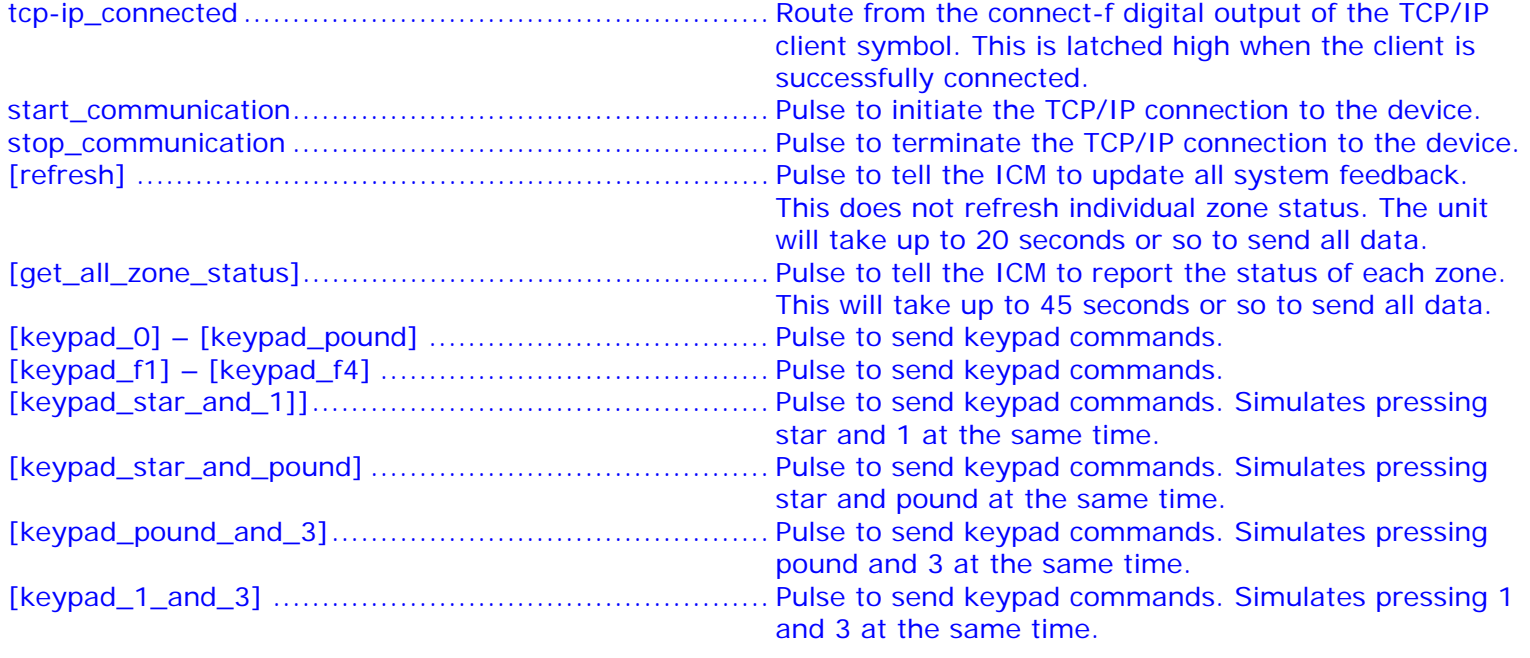

## **ANALOG INPUTS**

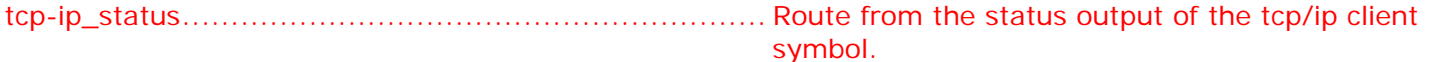

## **SERIAL INPUTS**

tcp-ip\_rx\$ ............................................................... Route from the RX\$ output of the tcp/ip client symbol.

## **DIGITAL OUTPUTS**

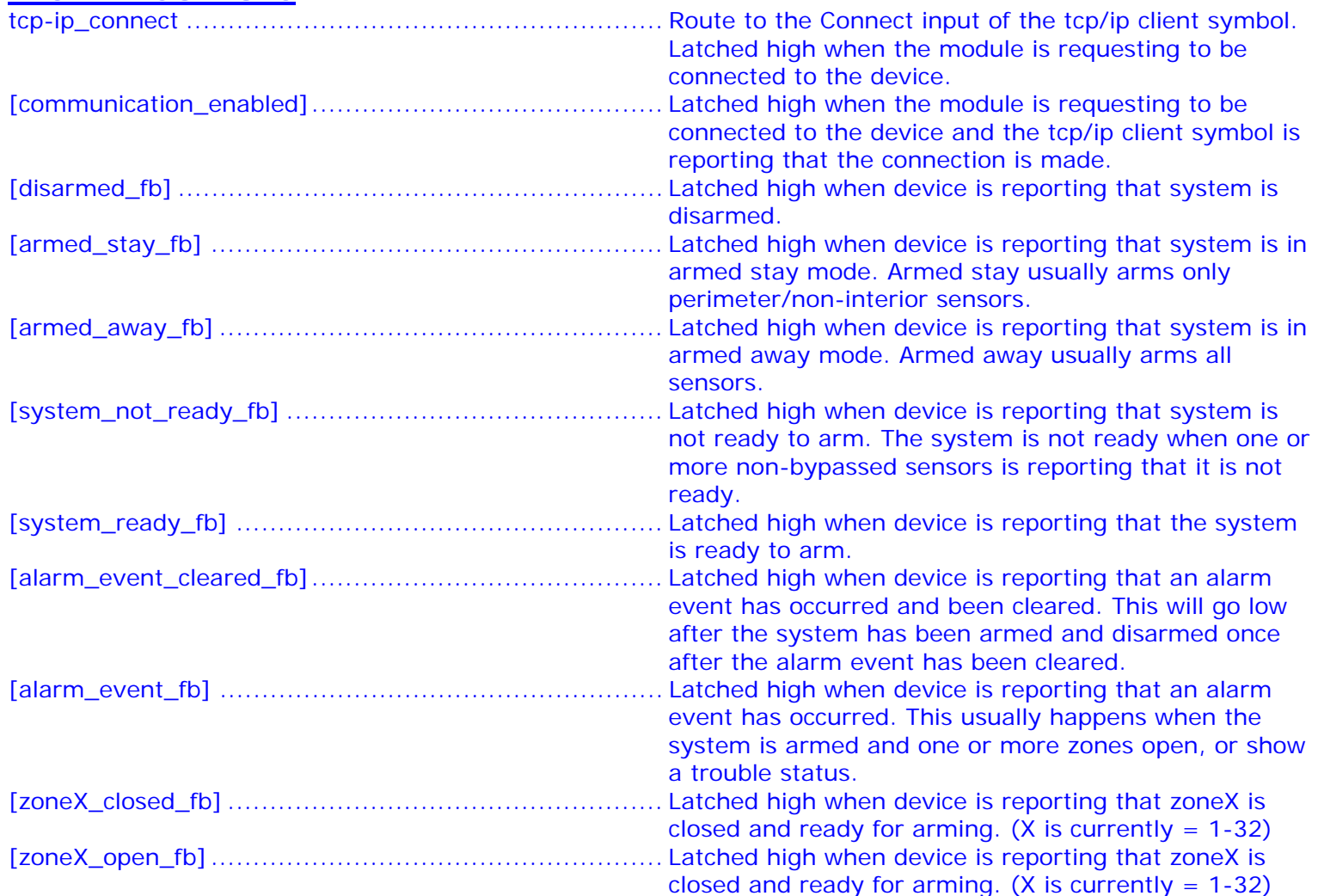

# **ANALOG OUTPUTS**

This module not utilize any analog outputs.

## **SERIAL OUTPUTS**

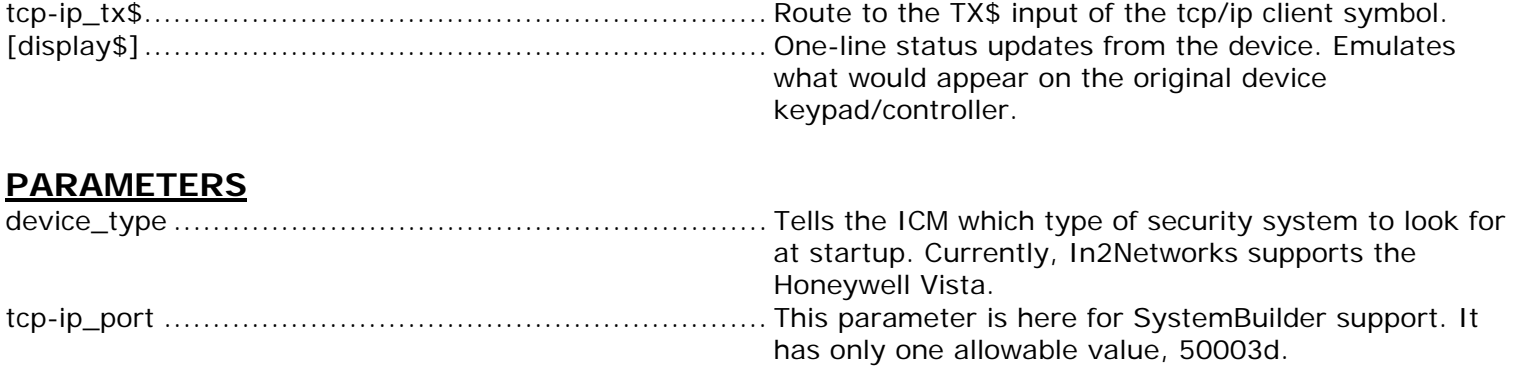

This module is supported by ControlWorks Consulting, LLC. Should you need support for this module please email support@controlworks.com or call us at 440-449-1100. ControlWorks normal office hours are 9 AM to 5 PM Eastern, Monday through Friday, excluding holidays.

Before calling for support, please ensure that you have loaded and tested operation using the included demonstration program and touchpanel(s) to ensure that you understand the correct operation of the module. It may be difficult for ControlWorks to provide support until the demonstration program is loaded.

Updates, when available, are automatically distributed via Email notification to the address entered when the module was purchased. In addition, updates may be obtained using your username and password at http://www.thecontrolworks.com/customerlogin.aspx.

## **Distribution Package Contents**

The distribution package for this module should include:

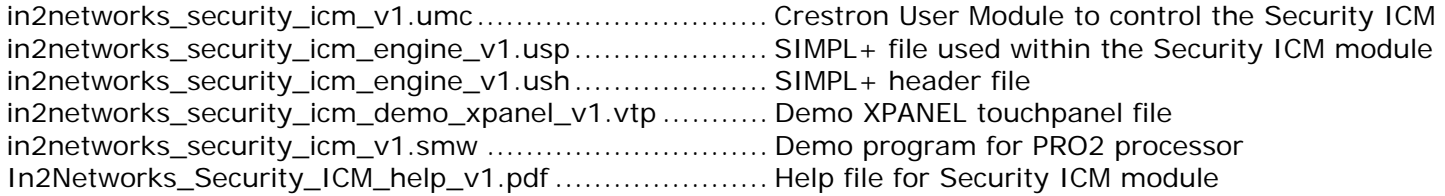

## **Revision History**

v1 gary@controlworks.com 2009.06.11 Initial release

## **Development Environment**

Version 1 of this module was developed on the following hardware and software. Different versions of hardware or software may or may not operate properly. If you have questions, please contact us.

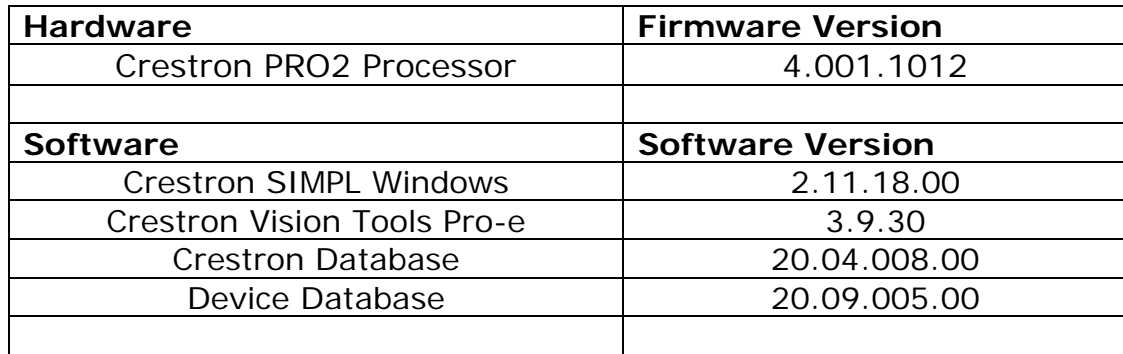

**Definitions**: *ControlWorks*, *We*, and *Us* refer to ControlWorks Consulting, LLC, with headquarters located at 701 Beta Dr. #22 Cleveland, OH 44143. *You* and *Dealer* refer to the entity purchasing the module. *Client* and *End User* refer to the person or entity for whom the Crestron hardware is being installed and/or will utilize the installed system. *System* refers to all components described herein as well as other components, services, or utilities required to achieve the functionality described herein. *Module* refers to files required to implement the functionality provided by the module and may include source files with extensions such as UMC, USP, SMW and VTP. *Demo Program* refers to a group of files used to demonstrate the capabilities of the Module, for example a SIMPL Windows program and VisionTools Touchpanel file(s) illustrating the use of the Module but not including the Module. *Software* refers to the Module and the Demo Program.

#### **Disclaimer of Warranties**

ControlWorks Consulting, LLC software is licensed to You as is. You, the consumer, bear the entire risk relating to the quality and performance of the Software. In no event will ControlWorks Consulting, LLC be liable for direct, indirect, incidental or consequential damages resulting from any defect in the Software, even if ControlWorks Consulting, LLC had reason to know of the possibility of such damage. If the Software proves to have defects, You and not Us must assume the cost of any necessary service or repair resulting from such defects.

#### **Provision of Support**

We provide limited levels of technical support only for the most recent version of the Module as determined by Us. We do not provide support for previous version of the module, modifications to the module not made by Us, to persons who have not purchased the module from Us. In addition, we may decline to provide support if the Demo Program has not been utilized. We may withdraw a module from sale and discontinue providing support at any time and for any reason, including, for example, if the equipment for which the Module is written is discontinued or substantially modified. The remainder of your rights and obligations pursuant to this license will not be affected should ControlWorks discontinue support for a module.

#### **Modification of Software**

You may not decrypt (if encrypted), reverse engineer, modify, translate, disassemble, or de-compile the Module in whole or part. You may modify the Demo Program. In no event will ControlWorks Consulting, LLC be liable for direct, indirect, incidental or consequential damages resulting from You modifying the Software in any manner.

#### **Indemnification/Hold Harmless**

ControlWorks, in its sole and absolute discretion may refuse to provide support for the application of the Module in such a manner that We feel has the potential for property damage, or physical injury to any person. Dealer shall indemnify and hold harmless ControlWorks Consulting LLC, its employees, agents, and owners from any and all liability, including direct, indirect, and consequential damages, including but not limited to personal injury, property damage, or lost profits which may result from the operation of a program containing a ControlWorks Consulting, LLC Module or any component thereof.

#### **License Grant**

Software authored by ControlWorks remains the property of ControlWorks. ControlWorks grants You the nonexclusive, non-transferable, perpetual license to use the Software authored by ControlWorks as a component of Systems programmed by You. This Software is the intellectual property of ControlWorks Consulting, LLC and is protected by law, including United States and International copyright laws. This Software and the accompanying license may not be transferred, resold, or assigned to other persons, organizations or other Crestron Dealers via any means.

#### **The use of this software indicates acceptance of the terms of this agreement.**

Copyright (C) 2009 ControlWorks Consulting, LLC All Rights Reserved – Use Subject to License. US Government Restricted Rights. Use, duplication or disclosure by the Government is subject to restrictions set forth in subparagraphs (a)-(d) of FAR 52.227-19.